## **Copying roles and assignments**

When you want to assign the same roles or assignments that belong to a user or a user group to another user or user group, you can quickly do so by copying them using the **User** pane. This section shows you how to copy user roles and assignments using the **Role Assignments** pane on the **User** pane.

To copy roles and/or assignment(s) from one user to another

- 1. On the **User** application, click the target user to open the **User** pane.
- 2. In the **Roles** card, click **Change**.
- 3. Select the **Copy assignments** tab.
- 4. In the search box, start typing the name of the user whose assignments you want to copy.
- 5. Select a username from the search result list. All the roles and assignments associated with the selected user will be automatically copied.

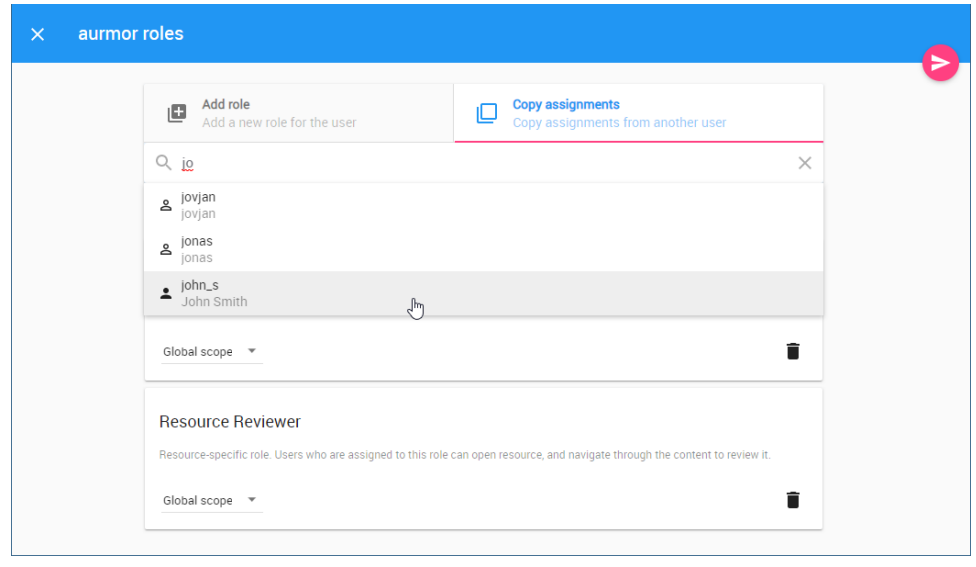

6. Click to save the changes.